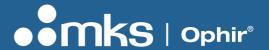

# **JUNO-RS USER NOTES**

### 1. Description

- · Plug and play with all standard Ophir smart sensors
- Analog output in autonomous mode: Outputs voltage relative to measurement while connected standalone to a sensor
- · Robust connectors, suited for semi-industrial environment
- Advanced logging and data processing with included StarLab application
- Pulsed Power measurements with Thermopile detectors
- Low Frequency Power power measurement from pulse cycle energy (for VCSEL)

## 2. Connecting your Juno-RS

#### Preliminary preparations - Connecting Juno-RS to sensor and Power supply

- Connect your sensor D15 connector to the Juno-RS
- Connect the 12V DC power supply

#### Connecting Juno-RS to your control device or PC via RS-232

- Connect RS-232 D9 connector on Juno-RS to RS-232 D9 on PC using standard supplied RS-232 cable
- If your control device or PC doesn't have an RS-232 port, use USB to Serial adapter (not included)

# Connecting software application to Juno-RS

- Use one of the following to connect to the Juno-RS
  - i. Customer proprietary dedicated application
  - ii. Standard terminal application
  - iii. StarLab Application (on windows PC)
- Serial port communication parameters are standardly set to (8 data bits, 1 stop bit, no parity)
- Baud rate is user configurable factory set to 115,200

#### Command description

Please refer to the User Commands document for list of commands and details

#### Command guidelines

- All commands are initiated by PC; Juno-RS responds ONLY AFTER RECEIVING THE FINAL [CR] symbol
- All communications with PC are in ASCII symbols not binary values
- All commands from PC begin with '\$' symbol
- All commands and replies END with Carriage Return and/or Line Feed symbols (#13, '[CR]','\r' and #10 [LF] '\n' in "C" language)
- · All commands are defined by two or four ASCII characters that can be lower or upper case
- All REPLIES begin with a '\*' symbol (for 'OK') or a '?' (for an error)
- There must ALWAYS be at least one SPACE between the command and the first parameter and between the parameters themselves (#32 [SP])

#### **Standard Error Messages**

- If a command is not recognized or the parameters are incorrect, the following standard error messages are returned:
  - i. PARAMETER ERROR[CR] if incorrect parameters received
  - ii. For example, the wrong number or missing parameters, when they are needed
  - iii. UC[CR] <the 2 first characters received which were not recognized>